**Der Abkürzung MIDI steht für Musical Instrument Digital Interface, einem internationalen Standard zur Verbindung von Musikinstrumenten, Computern und anderen Geräten, der diesen Geräten erlaubt miteinander zu kommunizieren.** 

#### **MIDI Anschlüsse**

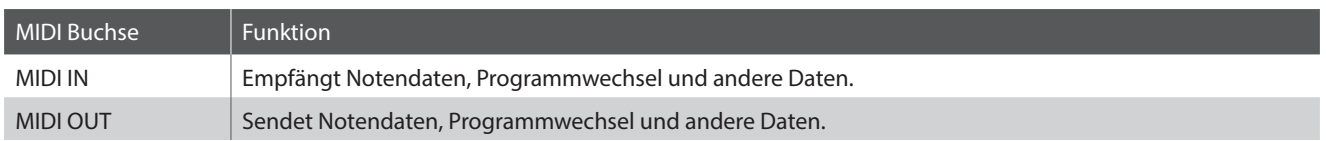

#### **MIDI Kanäle**

MIDI verwendet sogenannte Kanäle zum Austausch von Daten zwischen MIDI Geräten. Man unterscheidet hier zwischen Empfangs- (MIDI IN) und Sendekanälen (MIDI OUT). Damit eine Kommunikation funktioniert, muss der Sendekanal des ersten Gerätes mit dem Empfangskanal des zweiten Gerätes übereinstimmen und umgekehrt. Auf den Empfangskanälen können MIDI Daten von anderen MIDI Geräten empfangen werden. Auf Sendekanälen können MIDI Daten an andere MIDI Geräte gesendet werden.

Die nachfolgende Abbildung zeigt drei Instrumente, welche via MIDI verbunden sind.

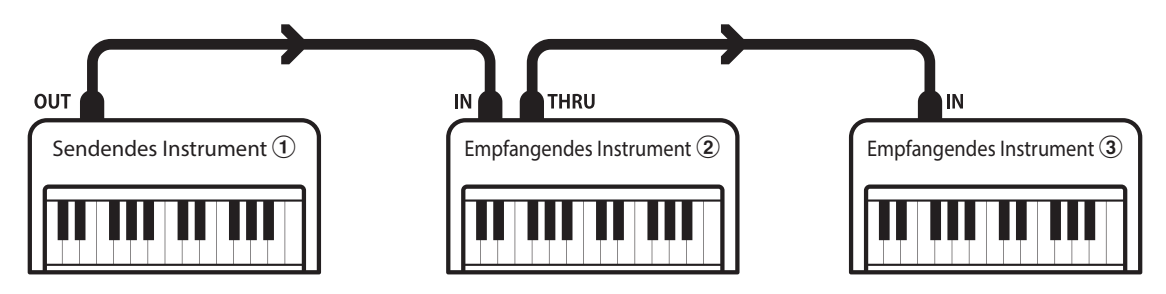

Das Instrument 1 sendet seine Kanal- und Tastaturinformationen auf dem eingestellten Sendekanal an die empfangenden Instrumente  $(2/3)$ .

Die Informationen kommen bei den empfangenden Instrumenten an  $\mathcal{D}/\mathcal{D}$ .

Falls der Empfangskanal der Instrumente  $\mathcal{D}/\mathcal{F}$  mit dem Sendekanal von Instrument  $\mathcal{T}$  übereinstimmt, wird die Steuerung funktionieren.

Wenn die Kanäle nicht übereinstimmen, dann reagieren die Empfangsinstrumente  $(2)/3$  nicht auf die gesendeten Daten.

Für den Sende- als auch für den Empfangskanal stehen die Kanäle 1~16 zur Verfügung.

### **Aufnahme und Wiedergabe mit einem Sequenzer**

Wenn das CA49 mit einem Sequenzer verbunden ist, kann man mit unterschiedlichen Klängen gleichzeitig arbeiten und jedem MIDI Kanal einen anderen Klang zuordnen.

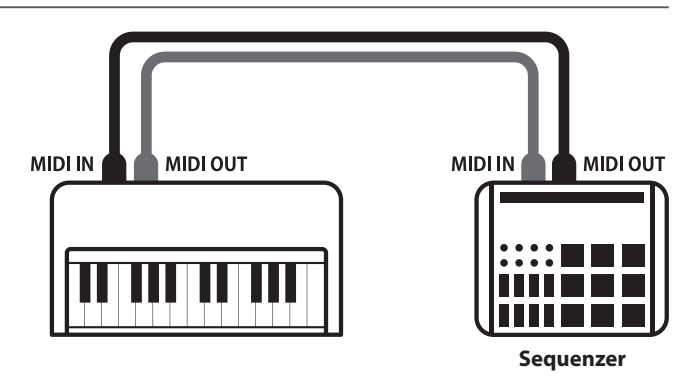

#### **MIDI Funktionen**

Das CA49 unterstützt die folgenden MIDI Funktionen:

Empfang und Senden von Noteninformationen von/zu angeschlossenen Instrumenten oder Geräten.

Legt den Sende- bzw. Empfangskanal von 1 bis 16 fest. Empfang und Senden der 3 Pedalinformationen von/zu

Es können Bedienfeldeinstellungen oder Menüeinstellungen als Exklusivdaten gesendet oder empfangen werden.

#### Multi-Timbral-Modus Einstellungen

Ermöglicht den Austausch von MIDI Daten auf mehreren MIDI Kanälen gleichzeitig.

\* Der Multi-Timbral-Modus muss eingeschaltet sein.

#### Empfang/Senden von Noteninformationen Empfang/Senden von Programmwechselnummern

Empfang und Senden von Programmwechselnummern von/ zu angeschlossenen Instrumenten oder Geräten.

#### Empfangs-/Sendekanal Einstellungen Empfang/Senden von Pedalinformationen

angeschlossenen Instrumenten oder Geräten.

#### Empfang/Senden von Exklusivdaten Empfang von Lautstärkeeinstellungen

Empfängt MIDI Lautstärkedaten von angeschlossenen MIDI Geräten.

\* Der "MIDI Implementation Tabelle" auf der Seite 9 dieser Bedienungsanleitung können Sie weitere Informationen zum Umfang der MIDI Möglichkeiten des CA49 entnehmen.

#### **MIDI Einstellungen**

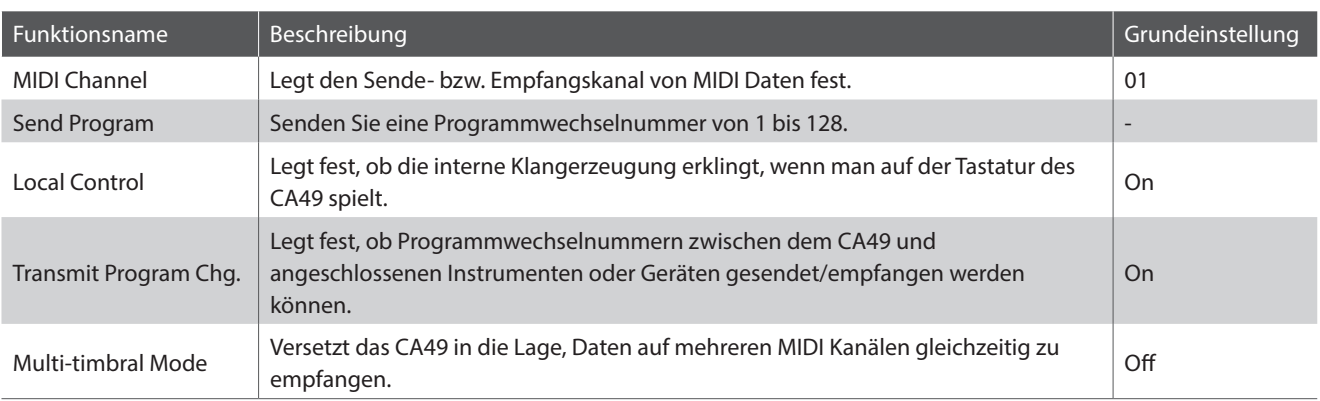

#### **Aufrufen des MIDI-Einstellungs-Untermenüs, Auswählen einer Einstellung**

#### *Nach dem Aufrufen des Einstellungsmenüs:*

Drücken Sie die Tasten [UP] oder [DOWN], um den Auswahlcursor auf das Untermenü der MIDI Einstellungen zu bewegen und drücken Sie dann die Funktionstaste [1] (ENTER).

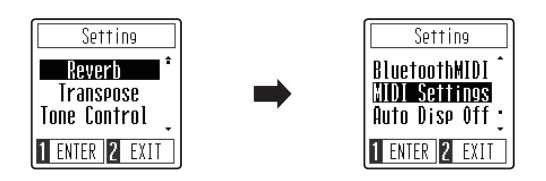

Drücken Sie die Tasten [UP] oder [DOWN], um den Auswahlcursor auf die gewünschte MIDI Einstellung zu bewegen und drücken Sie dann die Funktionstaste [1] (ENTER).

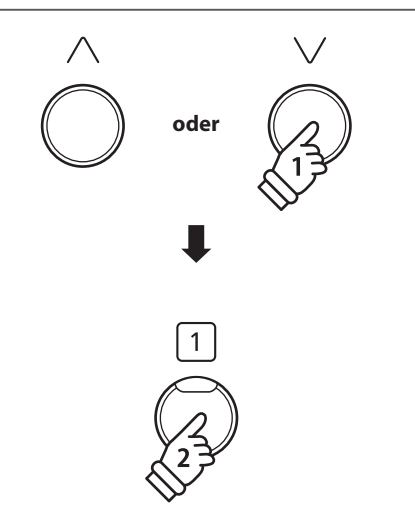

## **MIDI Einstellungen**

### **MIDI Channel (transmit/receive) (MIDI Kanal (senden/empfangen))**

**Stellen Sie hier den gewünschten MIDI Sende-/Empfangskanal ein. Auch wenn technisch zwei Kanäle – ein Empfangskanal und ein Sendekanal – zur Verfügung stehen, ist es nicht möglich den Sendekanal und den Empfangskanal auf unterschiedliche Kanäle einzustellen.**

### **1.Ändern der MIDI Channel Einstellung**

*Nach dem Aufrufen der MIDI Channel Einstellung:*

Drücken Sie die Tasten [UP] oder [DOWN], um den Wert der MIDI Channel Einstellung zu erhöhen oder zu verringern.

- \* Der MIDI-Kanal kann in einem Bereich von 01~16 eingestellt werden.
- \* Die bevorzugte MIDI Channel Einstellung kann für die automatische Auswahl beim Einschalten des Instruments im Speicher der Startup Einstellung gespeichert werden. Weitere Informationen finden Sie auf Seite 50 der Bedienungsanleitung.
- \* Um diese Einstellung auf den Standardwert zurückzusetzen, drücken Sie gleichzeitig die Tasten [UP] und [DOWN].

#### **2.Beenden der MIDI Channel Einstellung**

Drücken Sie die [2] Funktionstaste (BACK), um die MIDI Channel Einstellung zu verlassen und zum MIDI Einstellungsmenü zurückzukehren.

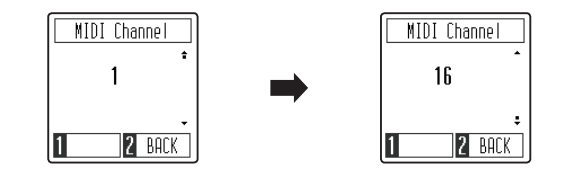

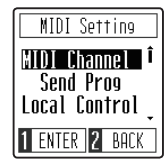

## **MIDI Einstellungen**

### **Send Program Change (Senden von Programmwechselnummern)**

**Die Funktion zum Senden von Programmwechselnummern ermöglicht das Senden einer Programmwechselnummer (im Bereich von 1 bis 128) an ein MIDI-Gerät, um den Klang des externen Geräts zu ändern.**

#### **1.Senden einer Programmwechselnummer**

*Nach dem Aufrufen der Funktion zum Senden von Programmwechselnummern:*

Drücken Sie die Tasten [UP] oder [DOWN], um den Wert der Programmwechselnummer zu erhöhen oder zu verringern.

\* Die Programmwechselnummer kann im Bereich von 001~128 eingestellt werden.

Drücken Sie die Funktionstaste [1] (SEND), um die ausgewählte Programmwechselnummer an das angeschlossene MIDI-Gerät zu senden.

#### **2.Beenden der Funktion zum Senden einer Programmwechselnummer**

Drücken Sie die [2] Funktionstaste (BACK), um die Einstellung zum Senden einer Programmwechselnummer zu verlassen und zum MIDI Einstellungsmenü zurückzukehren.

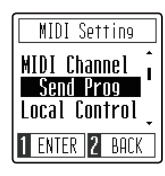

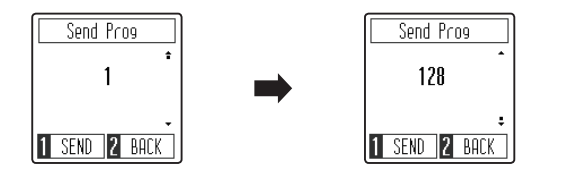

## **Local Control Modus**

**Die Local Funktion legt fest, ob die interne Klangerzeugung des CA49 erklingt, wenn man auf der Tastatur des CA49 spielt. Diese Einstellung kann hilfreich sein, wenn Sie mit dem CA49 ein externes MIDI-Gerät ansteuern möchten.**

#### **Local Control Einstellungen**

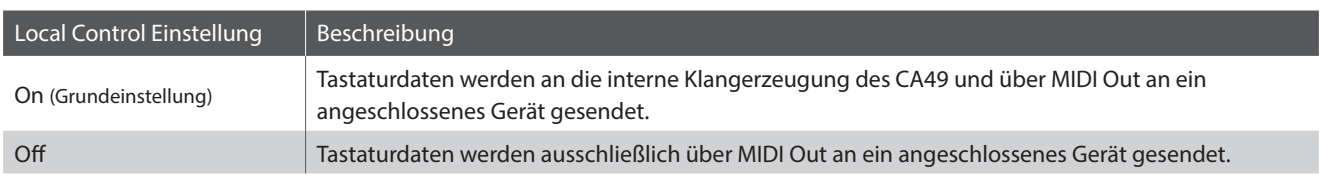

### **1.Ändern der Local Control Einstellung**

*Nach dem Aufrufen der Local Control Einstellung:*

Drücken Sie die Tasten [UP] oder [DOWN], um die Local Control Einstellung ein- oder auszuschalten.

- \* Die bevorzugte Local Control Einstellung kann für die automatische Auswahl beim Einschalten des Instruments im Speicher der Startup Einstellung gespeichert werden. Weitere Informationen finden Sie auf Seite 45 der Bedienungsanleitung.
- \* Um diese Einstellung auf den Standardwert zurückzusetzen, drücken Sie gleichzeitig die Tasten [UP] und [DOWN].

### **2.Beenden der Local Control Einstellung**

Drücken Sie die [2] Funktionstaste (BACK), um die Local Control Einstellung zu verlassen und zum MIDI Einstellungsmenü zurückzukehren.

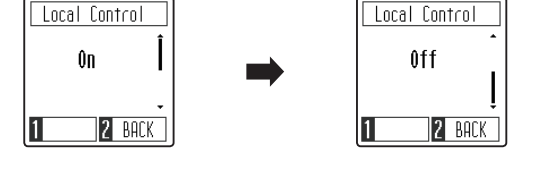

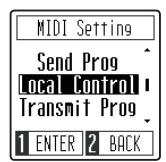

### **Transmit MIDI Program Change (Senden von Programmwechselnummern)**

**Mit dieser Funktion legen Sie fest, ob das CA49 Programmwechselnummern über MIDI Out an ein angeschlossenes Gerät sendet, wenn man am CA49 einen Klangwechsel vornimmt.**

#### **Einstellungen für das Senden von Programmwechselnummern**

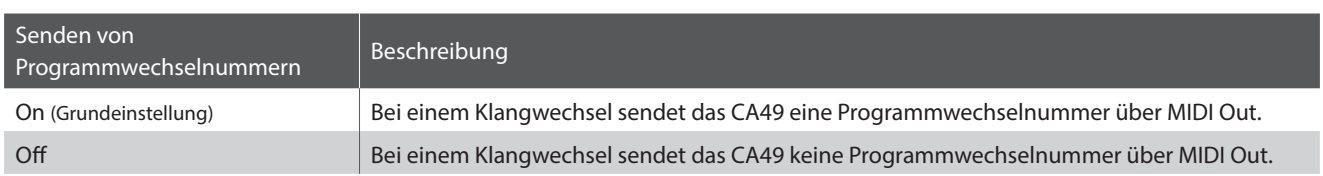

Transmit Prog

Ĥn.

 $\mathbf{I}$ 

**2** BACK

#### **1.Sendeeinstellung von Programmwechselnummern**

*Nach dem Aufrufen der Sendeeinstellung von Programmwechselnummern:*

Drücken Sie die Tasten [UP] oder [DOWN], um die Sendeeinstellung von Programmwechselnummern ein- oder auszuschalten.

- \* Die bevorzugte Sendeeinstellung von Programmwechselnummern kann für die automatische Auswahl beim Einschalten des Instruments im Speicher der Startup Einstellung gespeichert werden. Weitere Informationen finden Sie auf Seite 45 der Bedienungsanleitung.
- \* Um diese Einstellung auf den Standardwert zurückzusetzen, drücken Sie gleichzeitig die Tasten [UP] und [DOWN].

### **2.Beenden der Sendeeinstellung von Programmwechselnummern**

Drücken Sie die [2] Funktionstaste (BACK), um die Sendeeinstellung von Programmwechselnummern zu verlassen und zum MIDI Einstellungsmenü zurückzukehren.

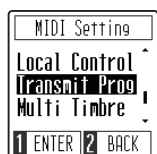

Transmit Prog  $0<sup>1</sup>$ 

2 BACK

**6**

### **Multi-timbre (Multi Timbral)**

**Die Multi Timbral Einstellung bestimmt, ob das Digitalpiano CA49 auf mehr als einem Kanal gleichzeitig MIDI-Informationen empfangen kann. Hiermit kann das Instrument gleichzeitig mehrspurige Multi-Timbral-Leistungsdaten wiedergeben, die von einem externen MIDI-Device gesendet werden.**

#### **Multi Timbral Einstellungen**

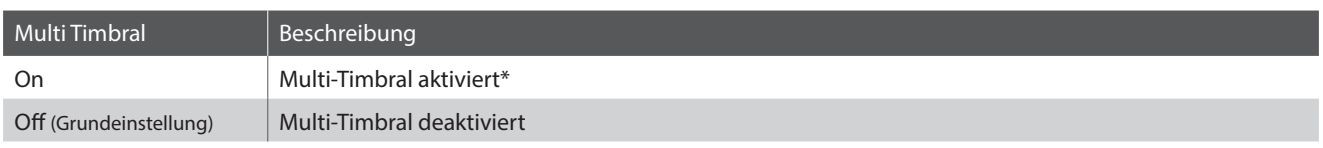

\* Siehe nachfolgende "Liste der Programmwechselnummern". auf der Seite 8.

### **1.Ändern der Multi Timbral Einstellung**

*Nach dem Aufrufen der Multi Timbral Einstellung:*

Drücken Sie die Tasten [UP] oder [DOWN], um die Multi Timbral Einstellung ein- oder auszuschalten.

- \* Die bevorzugte Multi Timbral Einstellung kann für die automatische Auswahl beim Einschalten des Instruments im Speicher der Startup Einstellung gespeichert werden. Weitere Informationen finden Sie auf Seite 45 der Bedienungsanleitung.
- \* MIDI Daten, die auf Kanal 10 empfangen werden, werden bei eingeschaltetem Multi-Timbral Modus nicht wiedergegeben.
- \* Um diese Einstellung auf den Standardwert zurückzusetzen, drücken Sie gleichzeitig die Tasten [UP] und [DOWN].

#### **2.Beenden der Multi Timbral Einstellung**

Drücken Sie die [2] Funktionstaste (BACK), um die Multi Timbral Einstellung zu verlassen und zum MIDI Einstellungsmenü zurückzukehren.

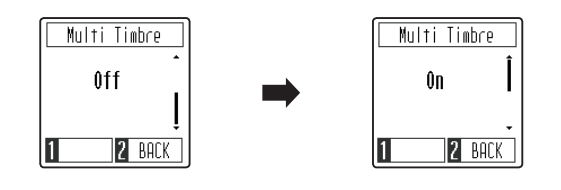

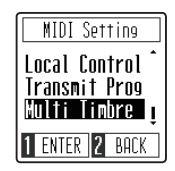

# **Liste der Programmwechselnummern**

### **Liste der Programmwechselnummern**

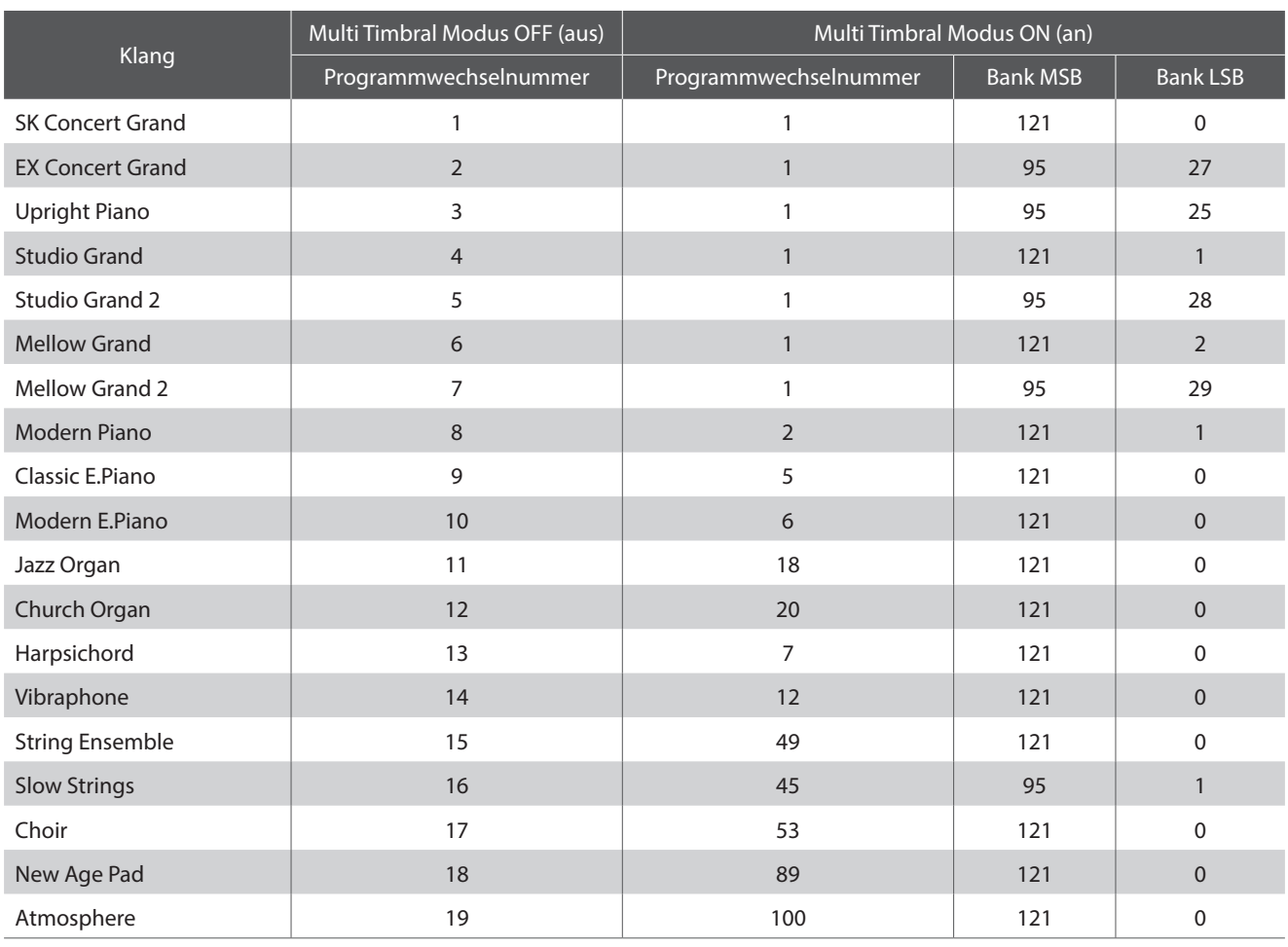

# **MIDI Implementation Tabelle**

### **Kawai CA49 Digital Piano**

Date : Maerz 2019 Version : 1.0

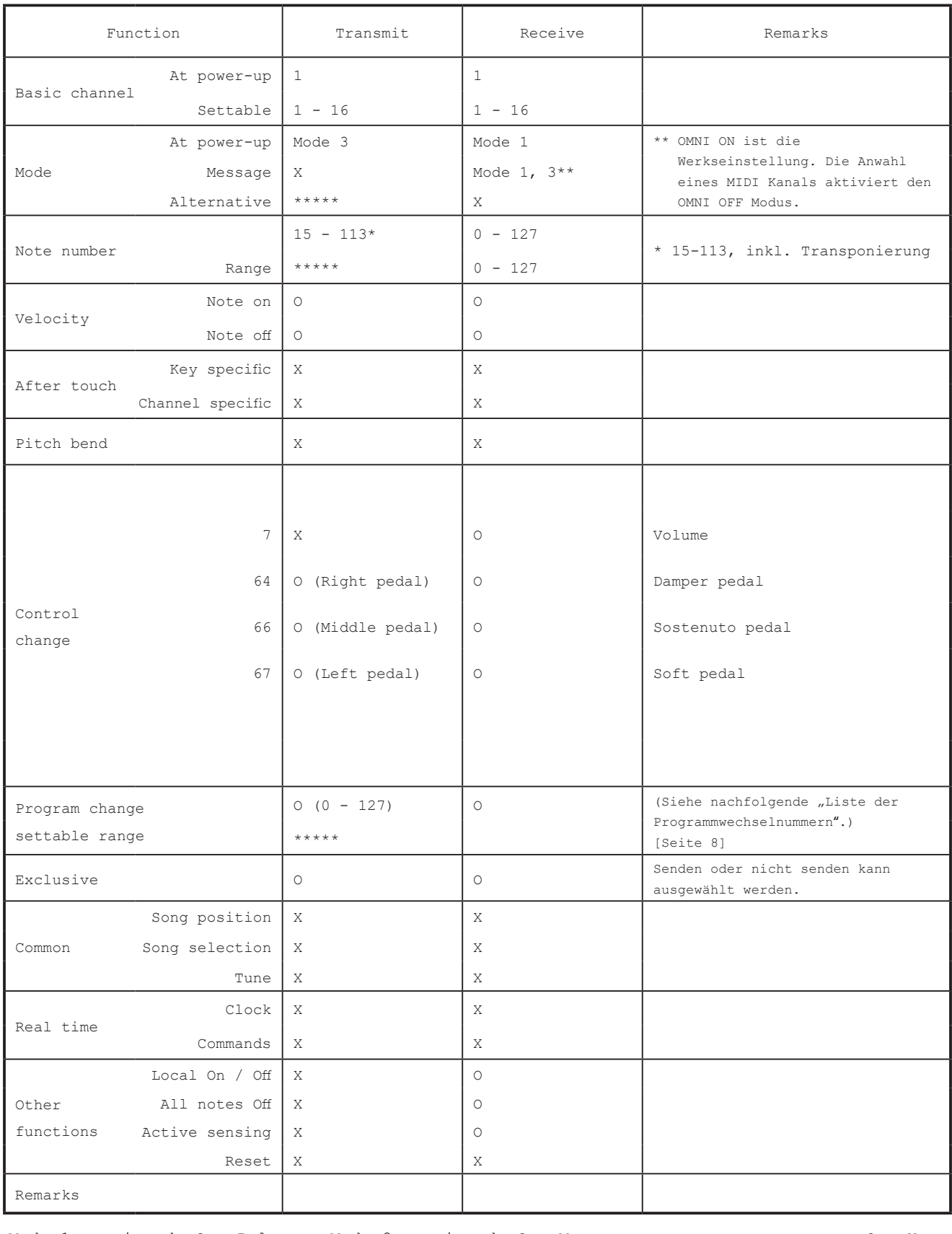

Mode 3: omni mode Off, Poly Mode 4: omni mode Off, Mono X : No

Mode 1: omni mode On, Poly Mode 2: omni mode On, Mono **O Strate Constant Constant** O : Yes